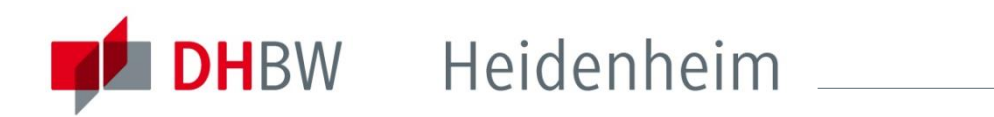

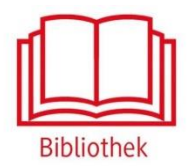

# Science Direct

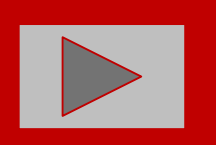

Das Zeitschriftenarchiv des Elsevier Verlags bietet Volltexte zahlreicher, überwiegend englischsprachiger Artikel verschiedenster Fachgebiete.

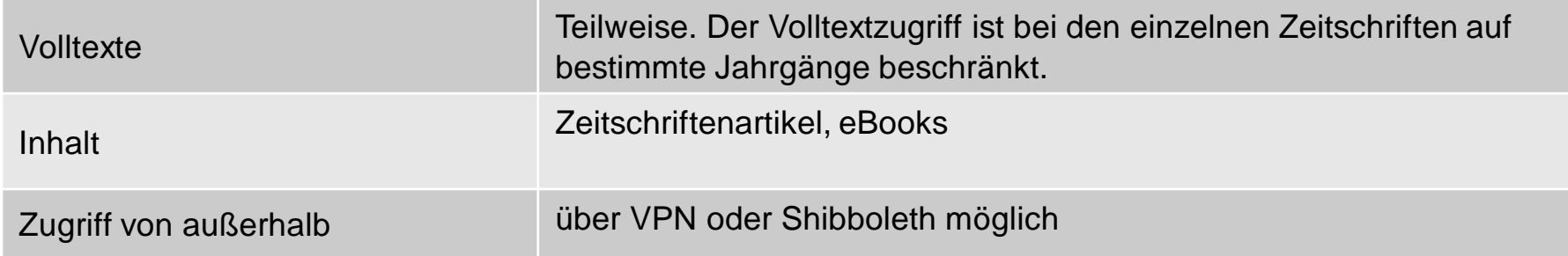

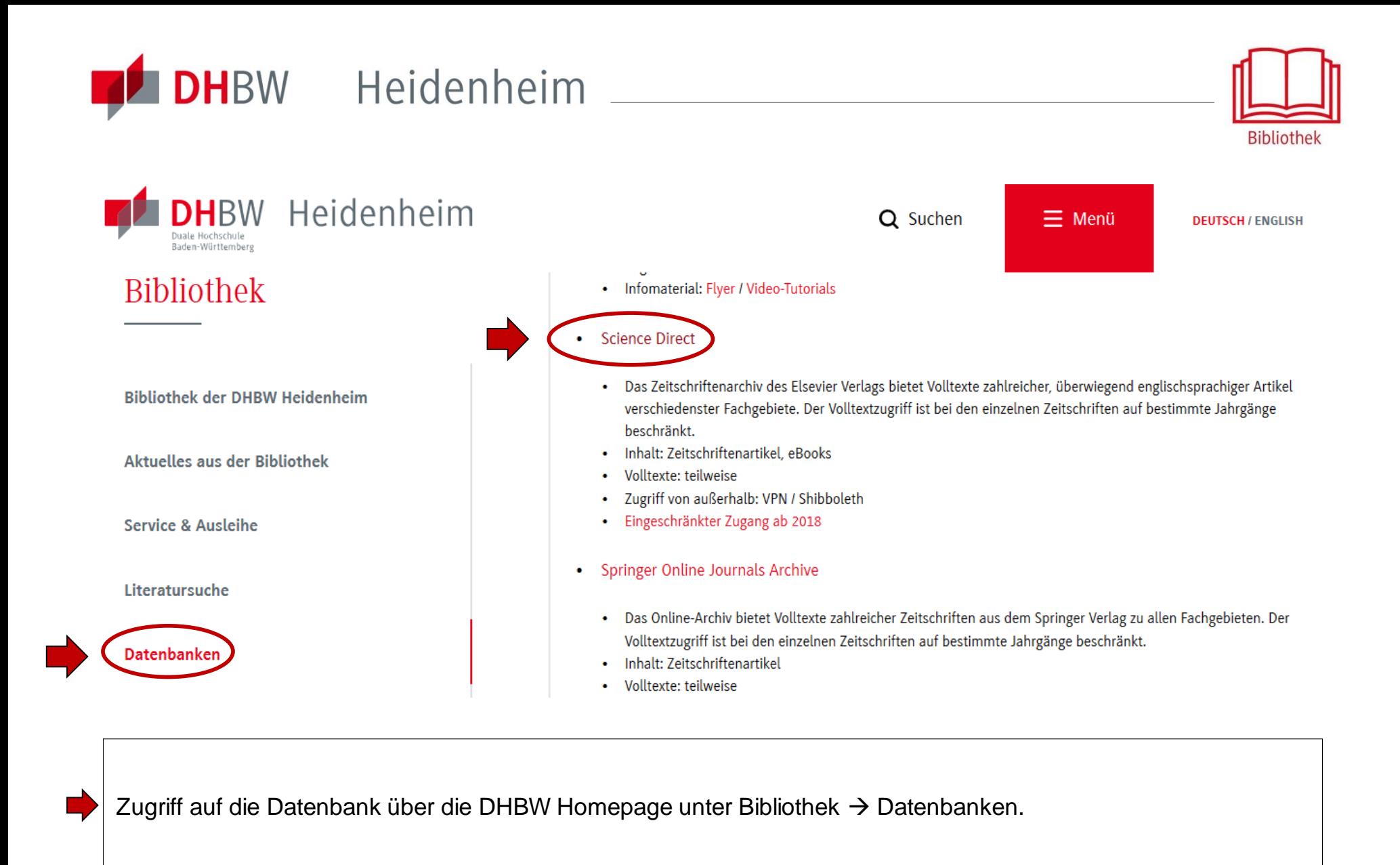

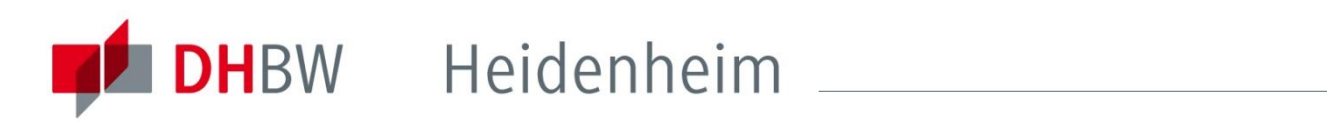

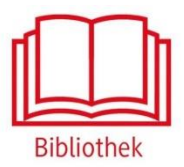

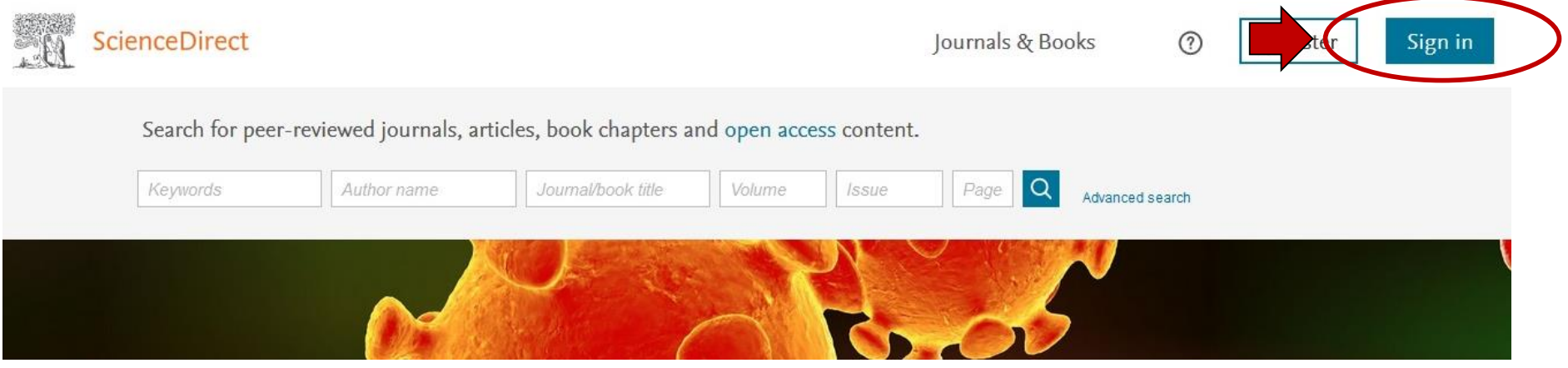

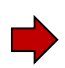

Außerhalb des Hochschulnetzes der DHBW Heidenheim sind die E-Ressourcen nicht freigeschaltet. Für den Zugriff von außerhalb ist die Shibboleth-Authentifizierung notwendig.

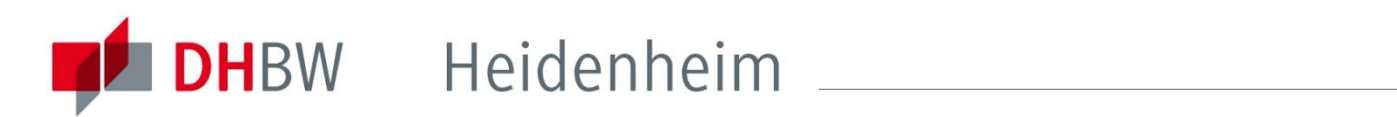

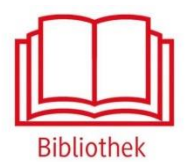

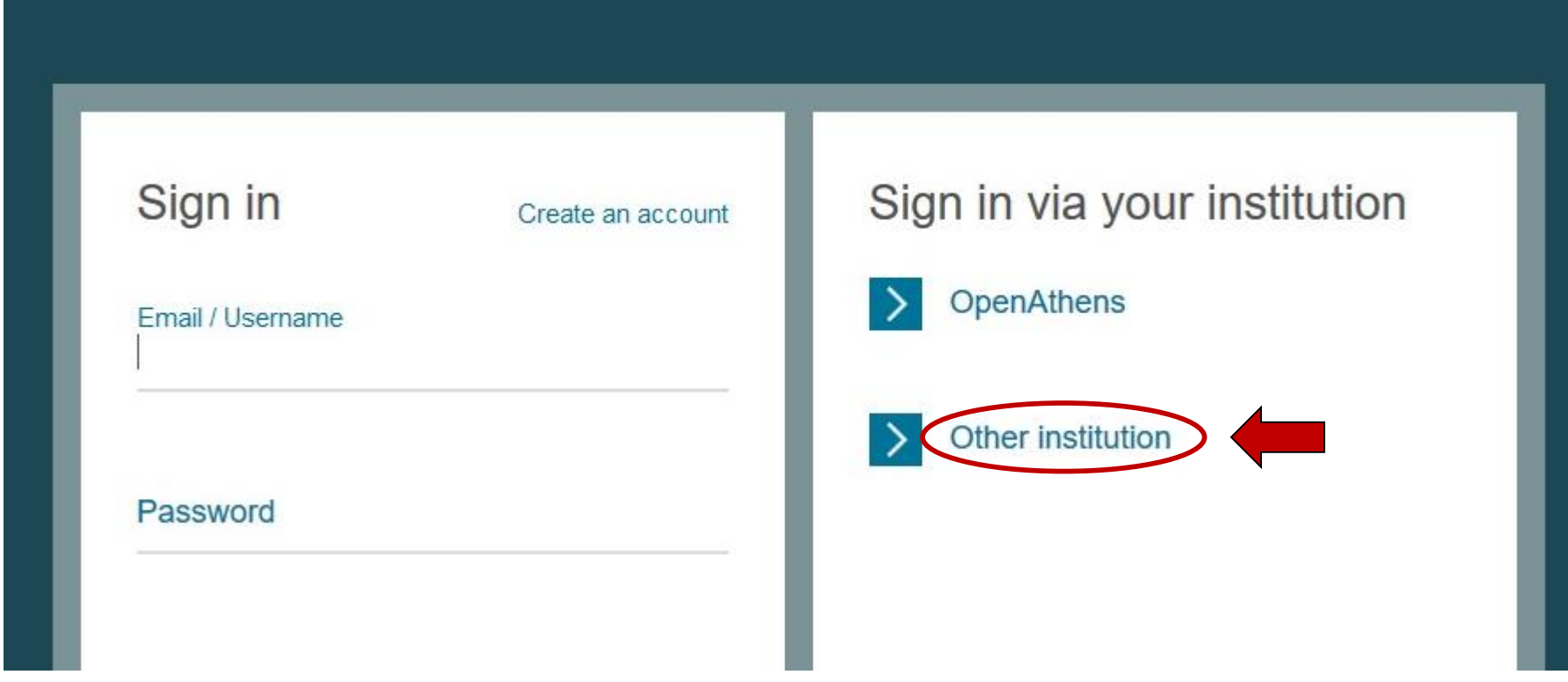

Zur Shibboleth-Authentifizierung auf "Other Institution" auswählen.

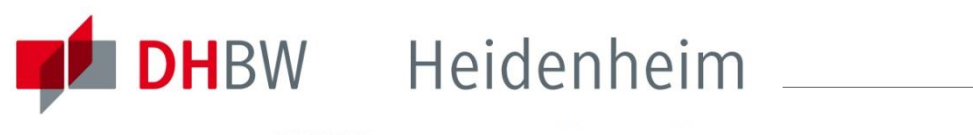

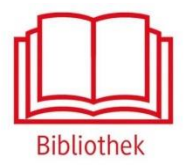

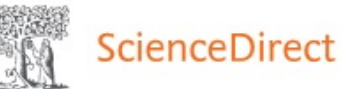

#### Login via your institution

You may be able to login to ScienceDirect using your institutions login credentials. Learn more We will remember your login preference the next time you access ScienceDirect from this computer.

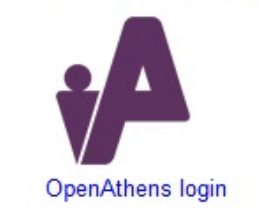

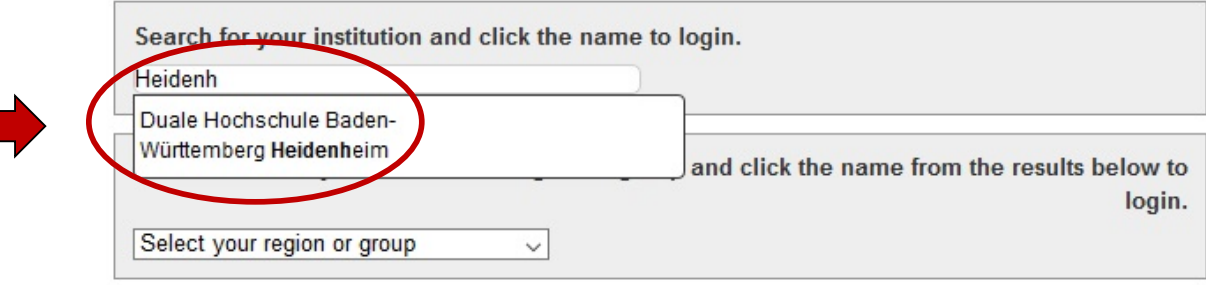

Suche nun unter "Search for your institution and click the name to login" nach Heidenheim und klicke auf die Duale Hochschule Baden-Württemberg Heidenheim.

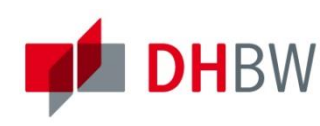

## DHBW Heidenheim

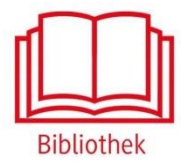

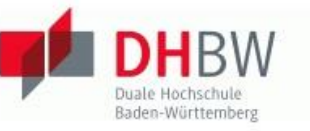

### **HBW** Heidenheim

Identity Provider für Angehörige der DHBW Heidenheim

#### Anmelden für Elsevier

institutional credentials

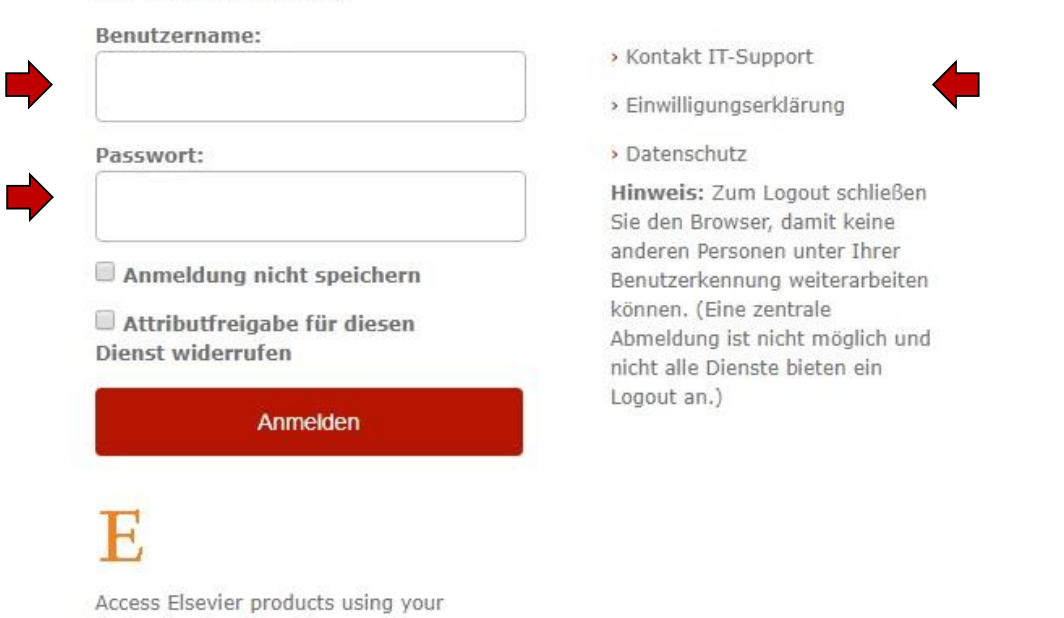

Mit den [Benutzerdaten der IT](http://www.heidenheim.dhbw.de/fileadmin/Heidenheim/Service_u_Einrichtungen/IT_Service_Center/IT-Infos_fuer_Studierende.pdf) anmelden. Die weiteren Informationen bezüglich Datenschutz und Datenweitergabe beachten.

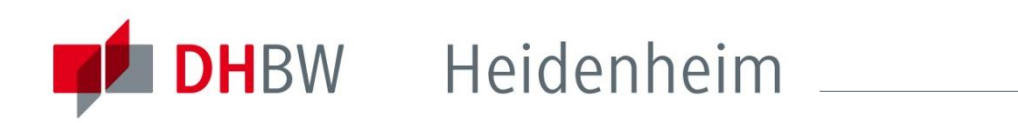

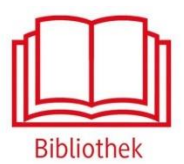

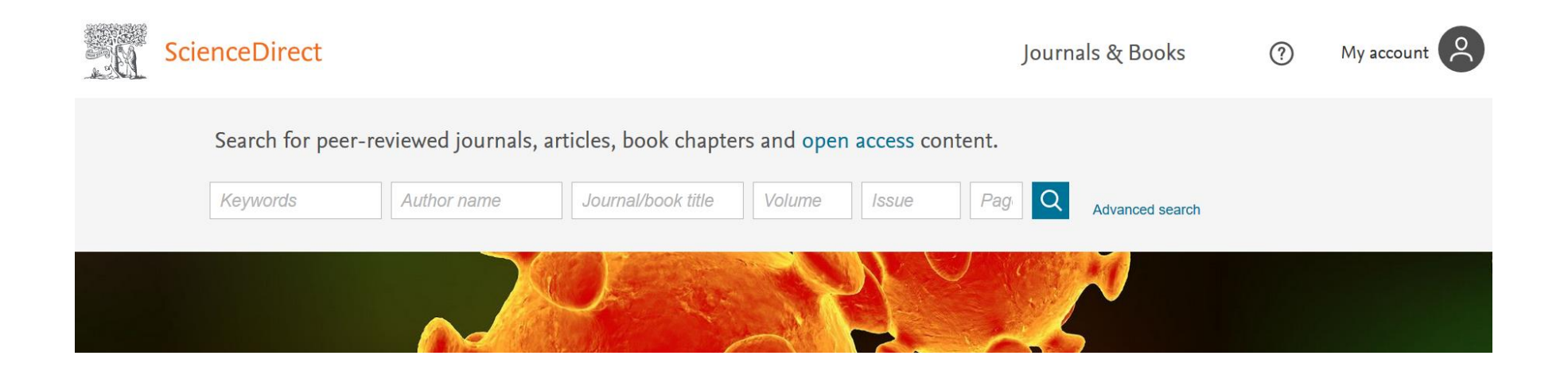

Nach der Shibboleth-Authentifizierung sind die lizenzierten Inhalte der Science Direct freigeschalten.

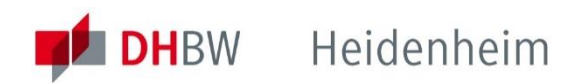

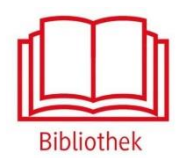

### Bei weiteren Fragen wenden sie sich bitte an das Bibliotheksteam

bibliothek@dhbw-heidenheim.de

<https://www.heidenheim.dhbw.de/bibliothek>